# Manuel Utilisateur

# **ZSHADE**

# Commande ZigBee® de moteur de volet roulant

Révision : 3.0 date : 08/10/2015 Etat : Approuvé Référence : MU\_ZSHADE\_20110915\_001\_03\_00

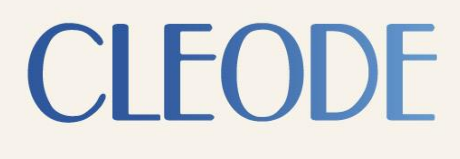

 $\bullet$ 

**CLEODE** 

CLEODE - Siège : 3, rue Thomas Edison - 22300 LANNION– France T. +33 (0)2 96 48 68 18 - F. +33 (0)2 96 48 19 11 SA au capital de 167 200 € - 450 570 767 RCS Saint Brieuc

## **Garantie**

Le matériel fourni à l'acquéreur et/ou au destinataire est garanti par la société **CLEODE** contre tout défaut de fonctionnement provenant d'un risque de conception et/ou de fabrication, pendant une période de douze (12) mois après la livraison, à charge pour l'acquéreur et/ou le destinataire de prouver lesdits défauts ou vices. Cette garantie est appliquée conformément aux articles 1641 à 1648 du Code Civil et en respect de la garantie légale. La garantie couvre le remplacement gratuit des appareils et des pièces affectés d'un vice de conception ou d'un défaut de fabrication à l'exception des vices apparents du matériel couverts par l'acquéreur et/ou le destinataire.

Pour pouvoir invoquer le bénéfice de la garantie, l'acheteur doit aviser la société **CLEODE** par écrit et sans retard, des vices qu'il impute au matériel. Il doit donner à la société **CLEODE** toute facilité pour procéder à la constatation de ces vices et pour y porter remède. Les garanties de la société **CLEODE** sont strictement limitées au matériel fourni et ne doivent avoir pour effet que le remplacement ou la réparation à ses frais, dans ses ateliers, de toutes les pièces mises hors service par suite de défauts ou vices, la société **CLEODE** se réservant de modifier les dispositifs en vue de satisfaire à ces garanties.

La garantie ne s'applique pas aux remplacements ni aux réparations qui résulteraient de l'usure normale des appareils et machines, matériels et produits, de détériorations ou accidents provenant de négligence, défaut de surveillance ou d'entretien, ou d'utilisation défectueuse des appareils, machines, matériels et/ou produits.

Le service de maintenance est fourni par la société **CLEODE** avec tout le soin raisonnablement possible en l'état de la technique.

Les échanges de pièces ou réparations faites au titre de la garantie ne peuvent pas avoir pour effet d'en prolonger la durée. En aucun cas, l'immobilisation d'un appareil ne pourra donner droit à une indemnité pour quelque cause que ce soit. Le vendeur est dégagé de toute obligation relative à la garantie si des modifications sont apportées à la fourniture sans son consentement exprès, ou si des pièces étrangères à sa fabrication ont été substituées à son insu à des pièces d'origine. En cas de dommage imprévisible causé par le matériel vendu par le vendeur, il est expressément convenu que le vendeur ne pourra être tenu au maximum qu'au remboursement du prix perçu pour l'achat du matériel dans le cas où il serait détruit. En aucun cas le vendeur ne pourra être tenu pour responsable du préjudice indirect ou éventuel. Le vendeur se dégage de toute responsabilité et l'acheteur renonce à tout recours contre lui si un accident ou des dommages directs ou indirects sont causés à l'acheteur, suite à un défaut, à un mauvais usage, à un mauvais entretien ou à une usure normale du matériel vendu.

## **Tableau des révisions**

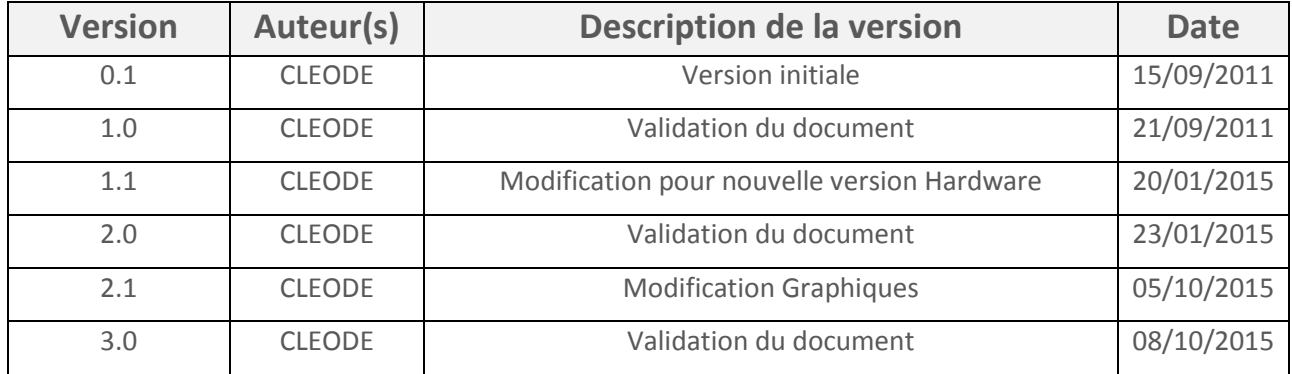

## **Documents de référence**

<span id="page-3-2"></span><span id="page-3-1"></span><span id="page-3-0"></span>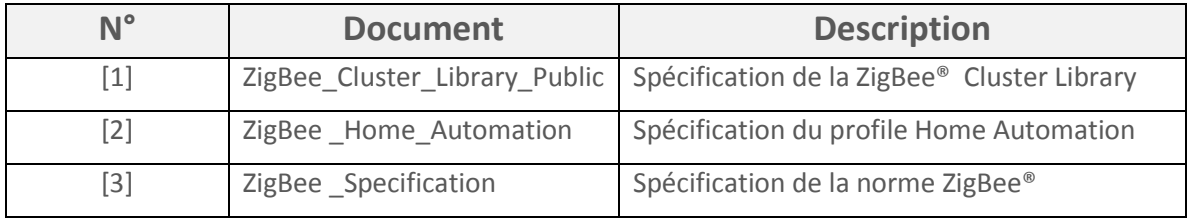

## **Sommaire**

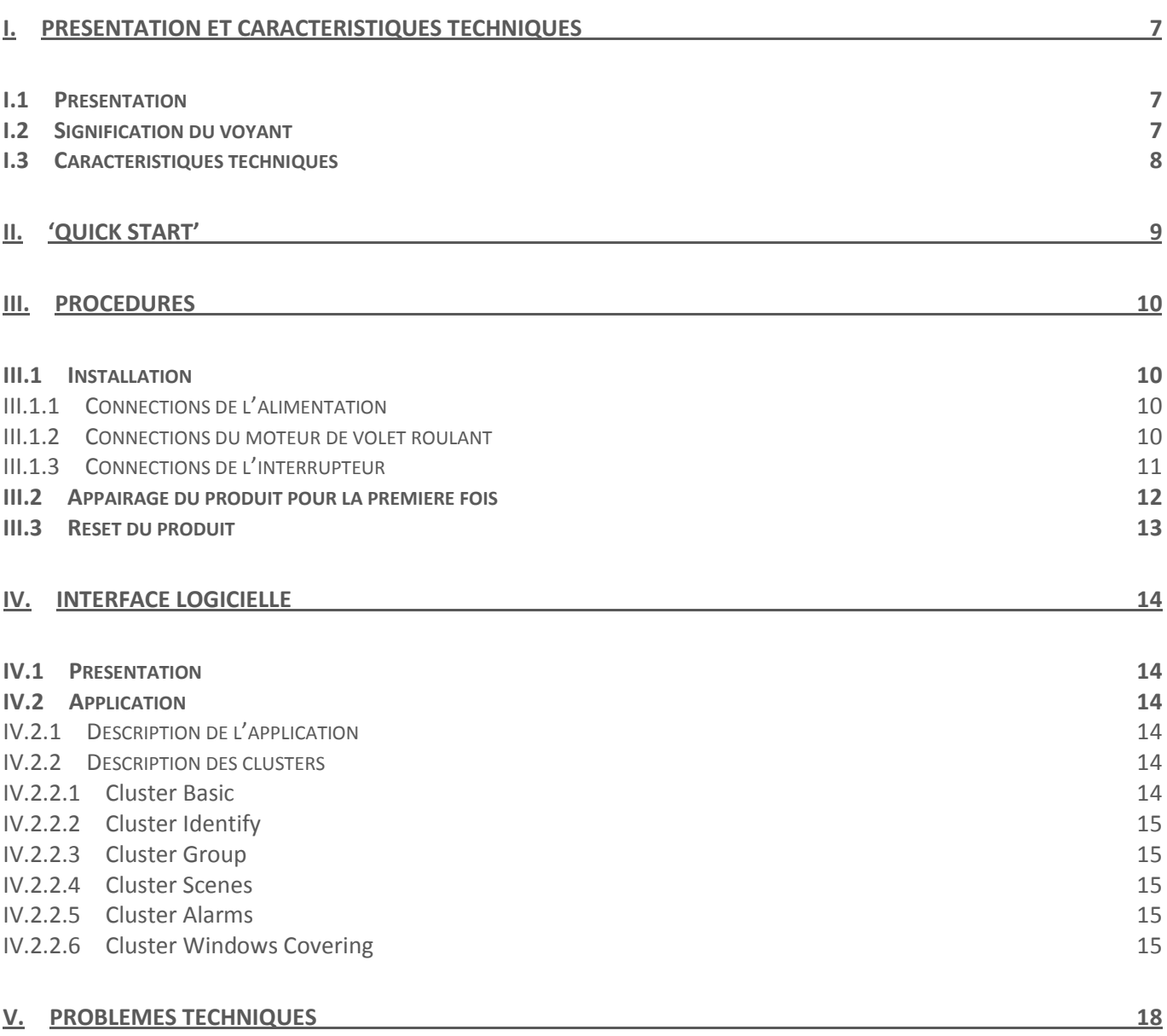

# **Liste des figures**

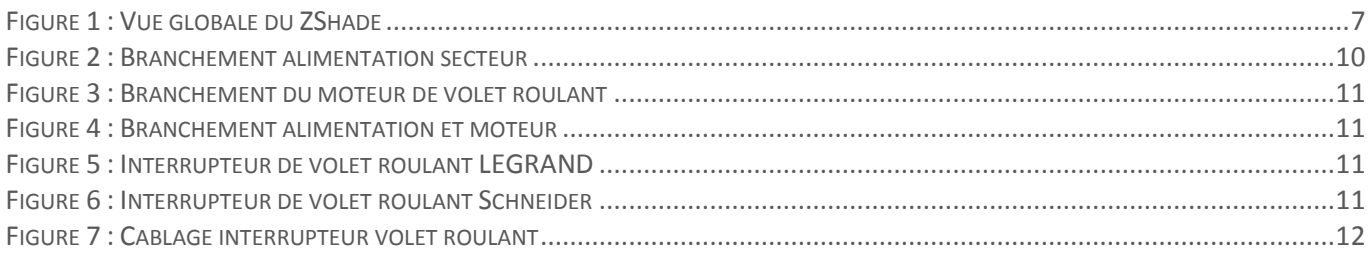

## <span id="page-6-0"></span>**I. Présentation et caractéristiques techniques**

#### <span id="page-6-1"></span>**I.1 Présentation**

Le SHADE est un appareil de commande de moteur de volets roulants. Il peut être piloté :

- Soit sur réception de commandes ZigBee® (sur le cluster WindowsCovering)
- Soit par un interrupteur pour volet roulant.

Le produit se présente sous la forme suivante :

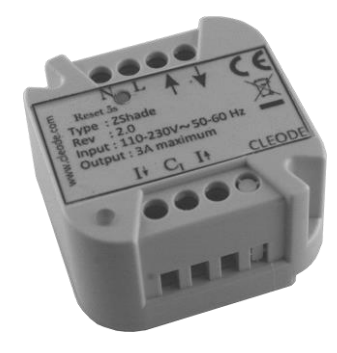

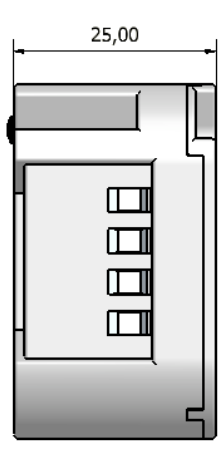

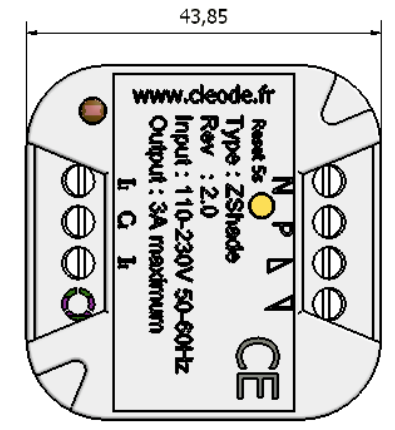

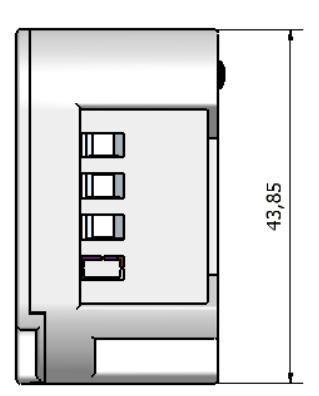

**Figure 1 : Vue globale du ZShade**

#### <span id="page-6-3"></span><span id="page-6-2"></span>**I.2 Signification du voyant**

Le voyant rouge permet la visualisation de l'état du capteur.

Ce voyant prend les états suivants en fonction des modes décrits dans la tableau ci-dessous :

Légende :

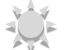

Eteint

Allumé fixe 2s

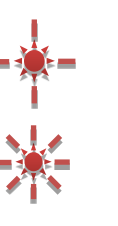

Clignotement rapide

Clignotement lent

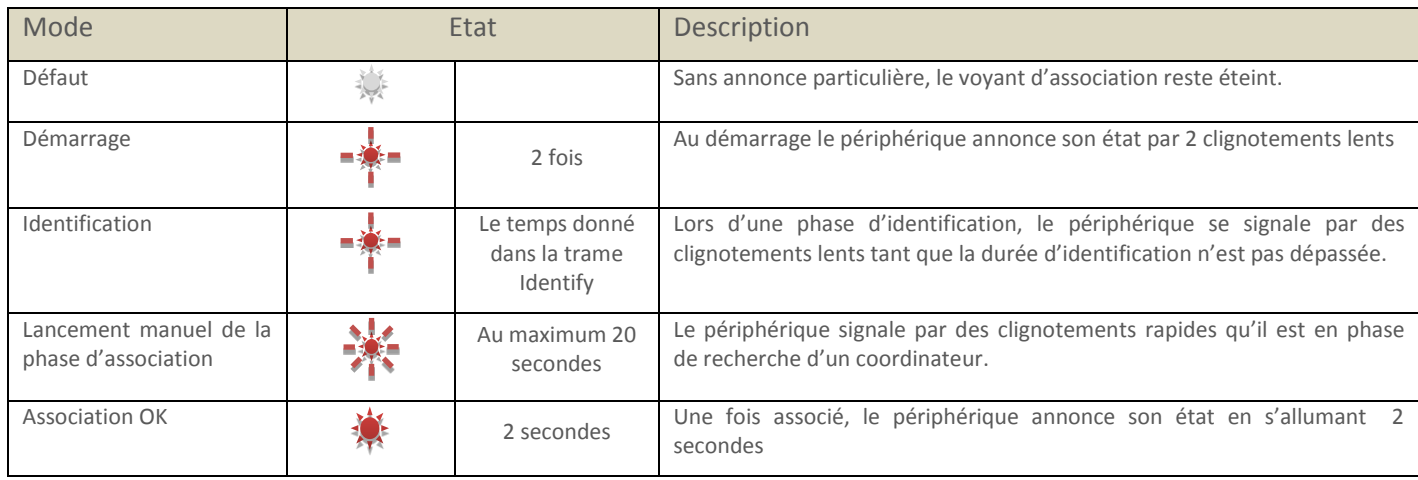

## <span id="page-7-0"></span>**I.3 Caractéristiques techniques**

Température d'utilisation  $+5$  à +45 °C Alimentation 110-230V / 50-60Hz Courant maximale supporté 3A Dimension 44 x 44 x 25 mm

Stack ZigBee® Manuschille 2007 gestion des 16 canaux Portée Radio Environ 150 m (en intérieur)

## <span id="page-8-0"></span>**II. 'Quick Start'**

Procédure de mise en œuvre rapide :

- 1) **Installer le produit** ZShade (pour plus de détails, consulter le chapitre [III.1\)](#page-9-1).
- 2) **Appairer le produit** ZShade dans le réseau ZigBee® (pour plus de détails, consulter le chapitr[e III.2\)](#page-11-0).
- 3) **Le produit est opérationnel** dans votre réseau ZigBee®.
- 4) **Tester** le fonctionnement du ZShade.

## <span id="page-9-0"></span>**III. Procédures**

#### <span id="page-9-1"></span>**III.1 Installation**

**IMPORTANT**: Ce produit supporte un courant maximal de 3A, il ne doit pas être utilisé pour alimenter un moteur de volet roulant supérieur à 3A.

#### <span id="page-9-2"></span>**III.1.1 Connections de l'alimentation**

Le ZShade doit être alimenté avec une tension alternative comprise entre 110V et 230V possédant une fréquence comprise entre 50Hz et 60Hz. Le câblage doit être réalisé comme sur l'image ci-dessous :

- Le neutre est représenté par lettre N (Fil bleu)
- La phase est représentée par lettre L (Fil rouge)

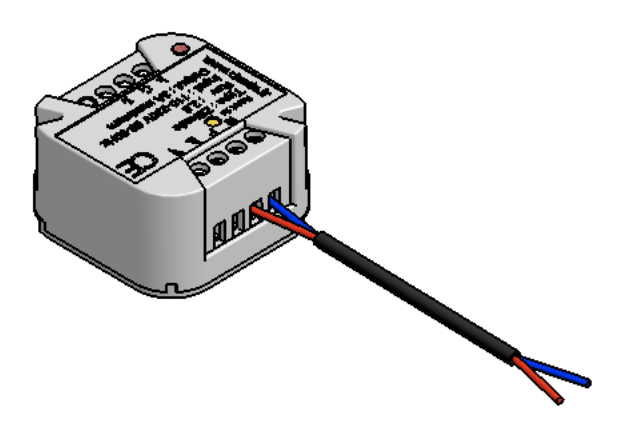

**Figure 2 : Branchement alimentation secteur**

#### <span id="page-9-4"></span><span id="page-9-3"></span>**III.1.2 Connections du moteur de volet roulant**

Le volet roulant doit accepter la même tension que la tension d'alimentation du ZShade (110-230V/50-60Hz).

Le volet roulant doit être câblé comme ci dessous :

- Le neutre est représenté par la lettre N (fil bleu), il doit être connecté avec le neutre de l'alimentation
- La phase utilisée pour la monté du volet est représentée par  $\bigwedge$  (Fil noir)
- La phase utilisée pour la descente du volet est représentée par  $\blacktriangleright$  (Fil marron)

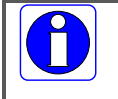

La couleur des phases du volet roulant est donnée à titre d'exemple, il se peut qu'elles ne correspondent pas avec le moteur utilisé.

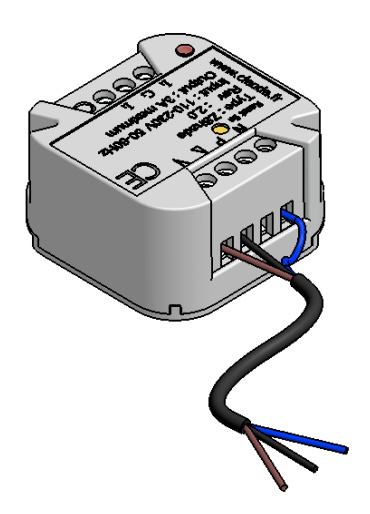

**Figure 3 : Branchement du moteur de volet roulant**

<span id="page-10-1"></span>Une fois l'alimentation et le moteur de volet roulant branchés vous devez obtenir le câblage ci-dessous.

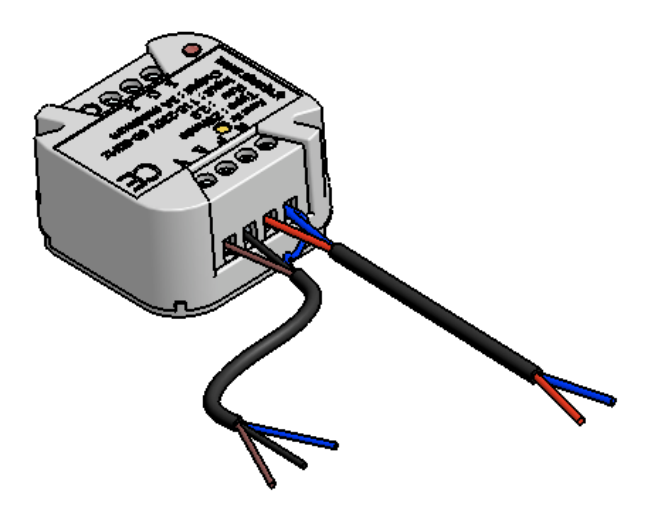

**Figure 4 : Branchement alimentation et moteur**

#### <span id="page-10-2"></span><span id="page-10-0"></span>**III.1.3 Connections de l'interrupteur**

Il est possible de commander le ZShade par un interrupteur filaire pour volet roulant comme par exemple ceux en photo ci-dessous.

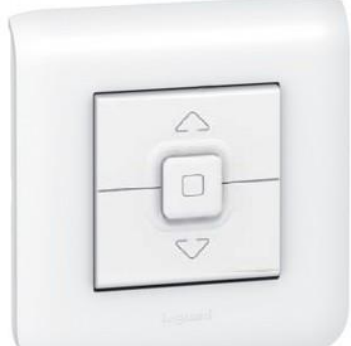

<span id="page-10-4"></span>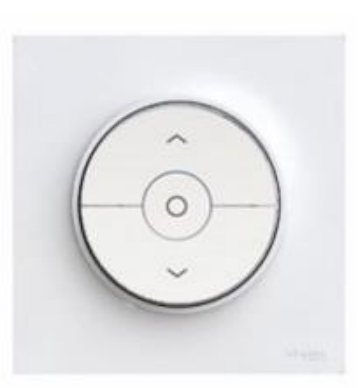

<span id="page-10-3"></span>**Figure 5 : Interrupteur de volet roulant LEGRAND Figure 6 : Interrupteur de volet roulant Schneider**

Pour utiliser un interrupteur vous devez le connecter comme indiqué ci-dessous :

- C<sub>i</sub>: connecter cette sortie sur la phase de l'interrupteur (fil rouge)
- $\bullet$  I<sub>n</sub>: connecter cette entrée sur la sortie  $\uparrow$  de l'interrupteur (fil violet)
- $\bullet$  I<sub>V</sub>: connecter cette entrée sur la sortie  $\blacktriangleright$  de l'interrupteur (fil orange)

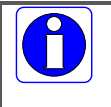

La couleur des fils est donnée à titre d'exemple.

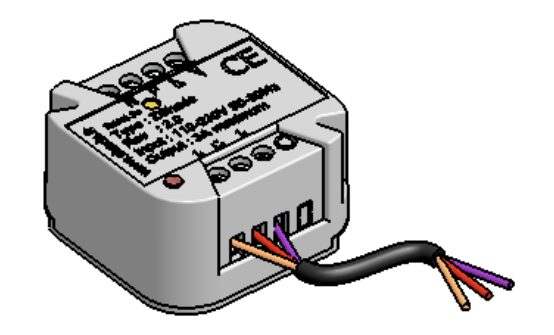

**Figure 7 : Câblage interrupteur volet roulant**

<span id="page-11-1"></span>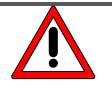

**Ne jamais utiliser une alimentation externe** sur l'interrupteur de volet roulant ni sur les entrées de l'interrupteur de volets roulants du ZShade, au risque de détériorer le produit ZShade.

Le produit ZShade fournit lui-même la tension servant à faire fonctionner l'interrupteur.

## <span id="page-11-0"></span>**III.2 Appairage du produit pour la première fois**

Pour **intégrer** le ZSHADE dans un réseau ZigBee®, procéder à l'appairage comme suit :

- 1) Autoriser l'ajout d'un périphérique ZigBee® dans votre réseau (Cf. le manuel utilisateur de votre coordinateur).
- 2) A la mise sous tension, le ZShade essaye de s'associer et clignote deux fois.

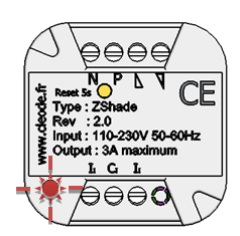

1) Si un coordinateur est présent et qu'il autorise le ZShade à s'associer, le voyant du ZShade s'allume pendant 2 secondes puis s'éteint.

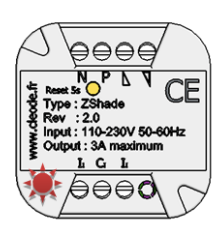

### <span id="page-12-0"></span>**III.3 Reset du produit**

Pour effacer les paramètres réseau du ZShade, procéder comme suit :

1) Appuyer 5 secondes sur le bouton d'appairage.

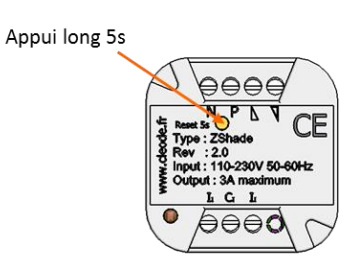

2) Lorsque le ZShade reset, le voyant clignote 2 fois et s'éteint.

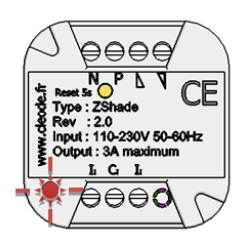

## <span id="page-13-0"></span>**IV. Interface logicielle**

### <span id="page-13-1"></span>**IV.1 Présentation**

Le ZSHADE contient une application de type Windows Covering définie dans la norme Home Automation (Cf. document [\[2\]\)](#page-3-0).

Cet objet ZigBee® est conforme à la norme ZigBee® PRO 2007 et au profil Home Automation 1.2. Pour plus de détails sur les données échangées, veuillez-vous référer aux documents [\[1\],](#page-3-1) [\[2\]](#page-3-0) et [\[3\].](#page-3-2)

#### <span id="page-13-2"></span>**IV.2 Application**

#### <span id="page-13-3"></span>**IV.2.1 Description de l'application**

- Device ID : Windows Covering
- Numéro d'Endpoint : 1
- Clusters :

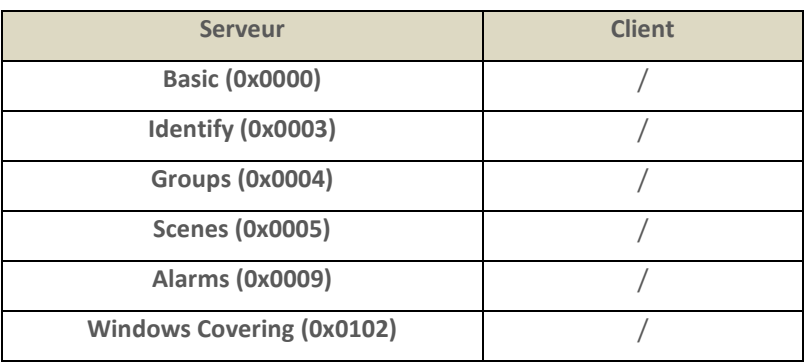

#### <span id="page-13-4"></span>**IV.2.2 Description des clusters**

Voici une description succincte des clusters et des attributs implémentés dans leZShade. Pour plus de précision sur le fonctionnement de ceux-ci, veuillez-vous référer au documen[t \[1\].](#page-3-1)

#### <span id="page-13-5"></span>**IV.2.2.1 Cluster Basic**

Ce cluster héberge les informations de version, nom du fabricant, modèle de l'objet, etc…

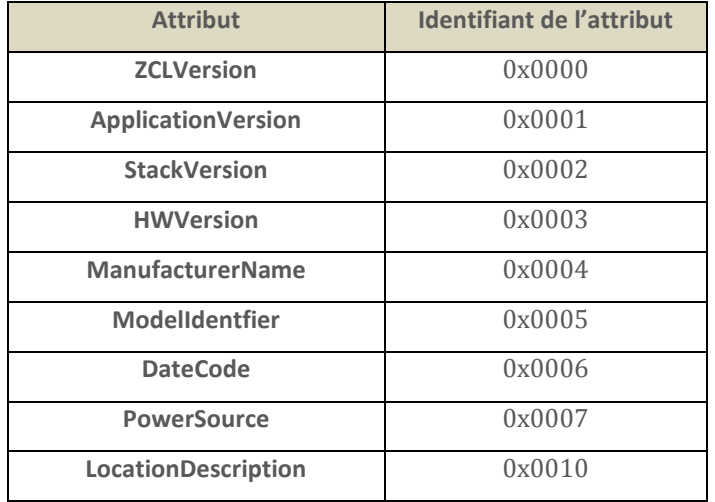

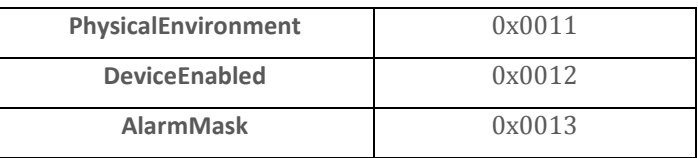

#### <span id="page-14-0"></span>**IV.2.2.2 Cluster Identify**

Ce cluster permet d'identifier physiquement l'objet dans le réseau. Sur écriture de la valeur de l'attribut *IdentifyTime*, le voyant de l'objet va clignoter pendant le temps spécifié par cette valeur.

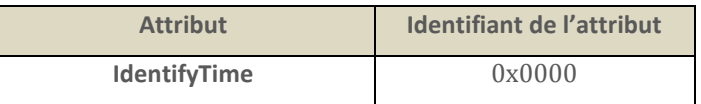

#### <span id="page-14-1"></span>**IV.2.2.3 Cluster Group**

Ce cluster permet de gérer les scènes dont fait partie le ZShade.

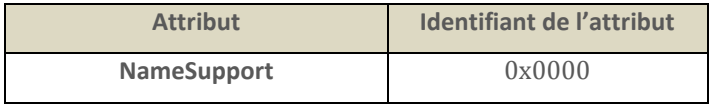

#### <span id="page-14-2"></span>**IV.2.2.4 Cluster Scenes**

Ce cluster permet de mémoriser le nom des groupes auxquels le ZShade appartient.

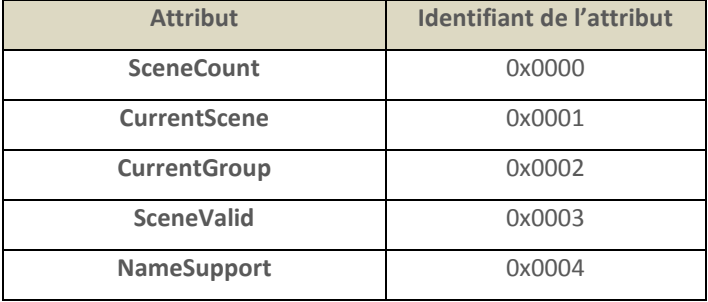

#### <span id="page-14-3"></span>**IV.2.2.5 Cluster Alarms**

Ce cluster permet de signaler une alarme. Dans le cas du ZShade aucune alarme n'est gérée.

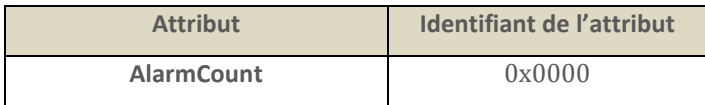

#### <span id="page-14-4"></span>**IV.2.2.6 Cluster Windows Covering**

Ce cluster permet de :

- Connaître l'état du ZShade (opérationnel ou non)
- Configurer le sens de rotation du moteur

Calibrer le ZShade avec le moteur.

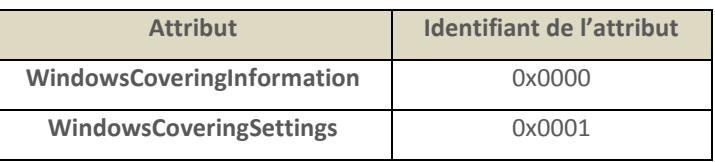

L'attribut *WindowsCoveringInformation* est un ensemble d'attributs. La description de chacun de ces attributs est présentée dans le tableau ci-dessous.

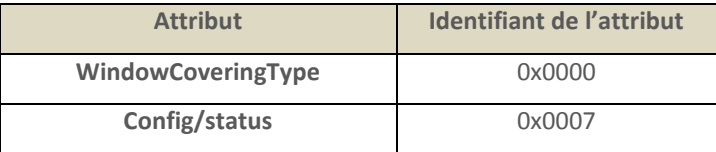

Le ZShade étant un système de commande de volets roulant, le *WindowCoveringType* est *SHUTTER* (0x06).

L'attribut *Config/status* est un attribut du type bitmap. La description de chaque bit est présentée dans le tableau suivant :

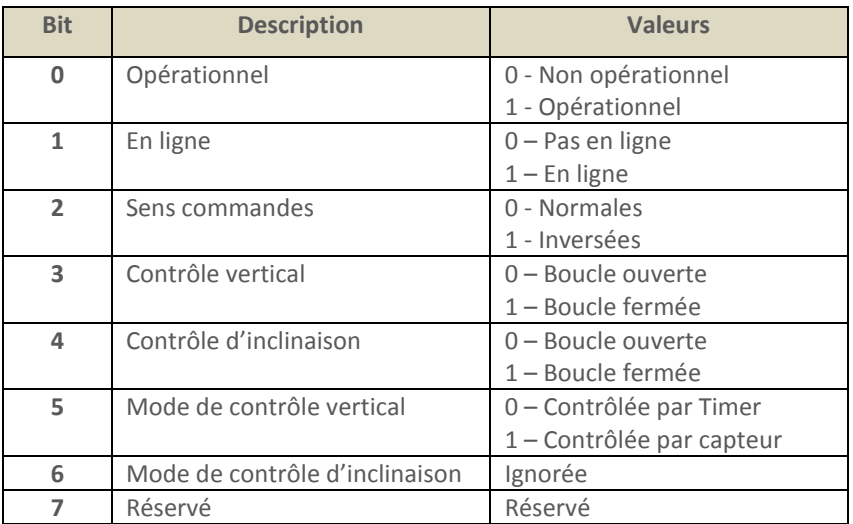

L'attribut *WindowCoveringSettings* est un ensemble d'attributs. La description de chacun de ces attributs est présentée dans le tableau suivant :

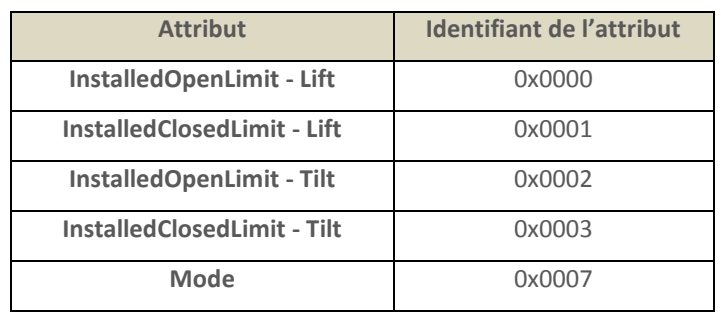

Les attributs *InstalledOpenLimit-Lift*, *InstalledClosedOpenLimit-Lift*, *InstalledOpenLimit-Tilt* et *InstalledClosedOpenLimit-Tilt* sont ignorés.

L'attribut Mode est un attribut du type bitmap. La description de chaque bit est présentée dans le tableau suivant :

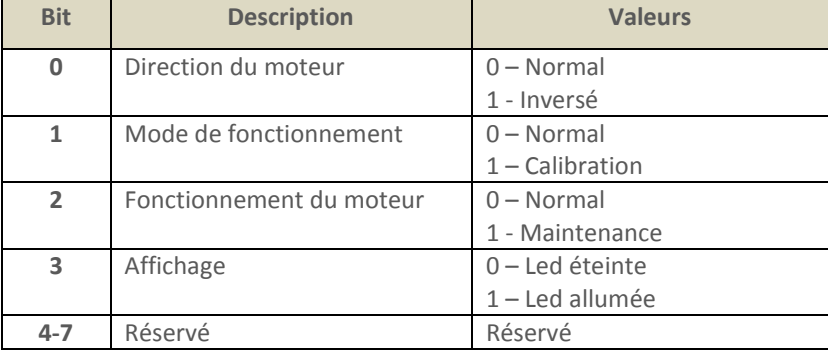

# <span id="page-17-0"></span>**V. Problèmes techniques**

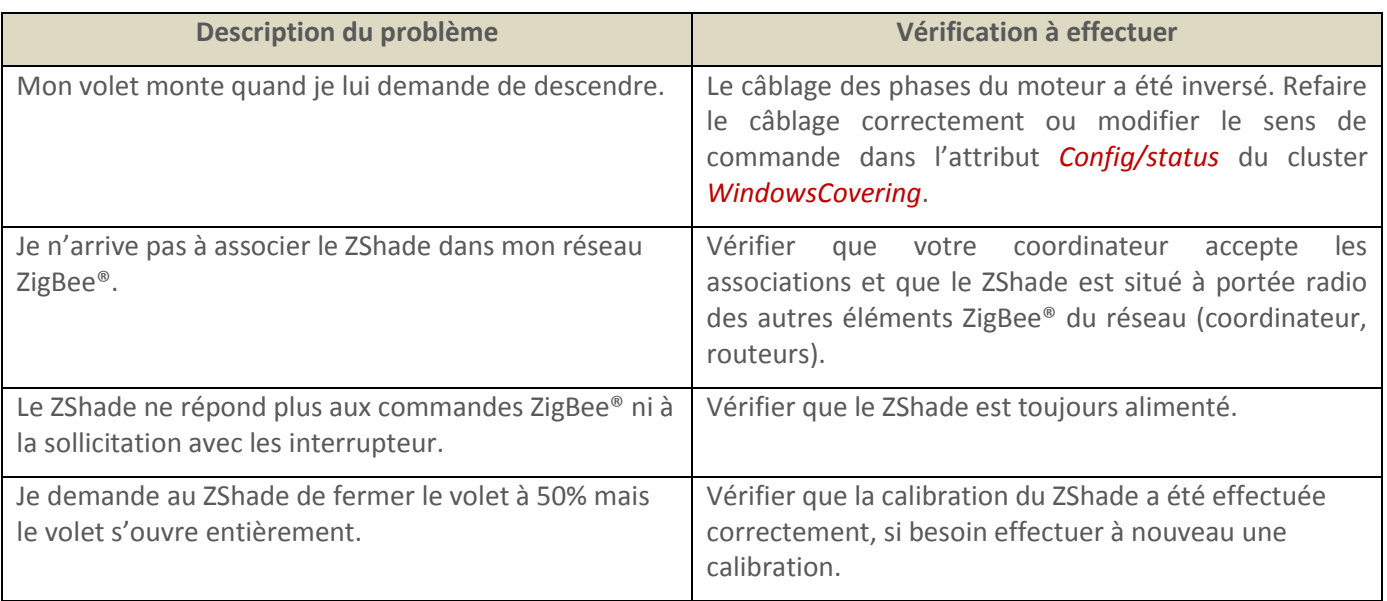

## **Réparation et maintenance**

Les éléments matériels défectueux seront retournés dans les locaux de la société CLEODE accompagnés de :

- Une copie du bon de livraison,
- Une description du disfonctionnement observé et du contexte de son apparition.

Le délai de maintenance moyen est de quatre (4) semaines à compter du retour en nos locaux. La réparation est assurée par les fabricants des éléments matériels pour ne pas annuler la garantie de l'élément.

Les informations indiquées sur l'étiquette sont les suivantes :

- Le modèle,
- L'année de production,
- La référence et la révision,
- Le numéro de série.

Ces informations pourront vous être demandées par la société CLEODE pour identifier votre matériel.

Toute demande de support doit être adressée à:

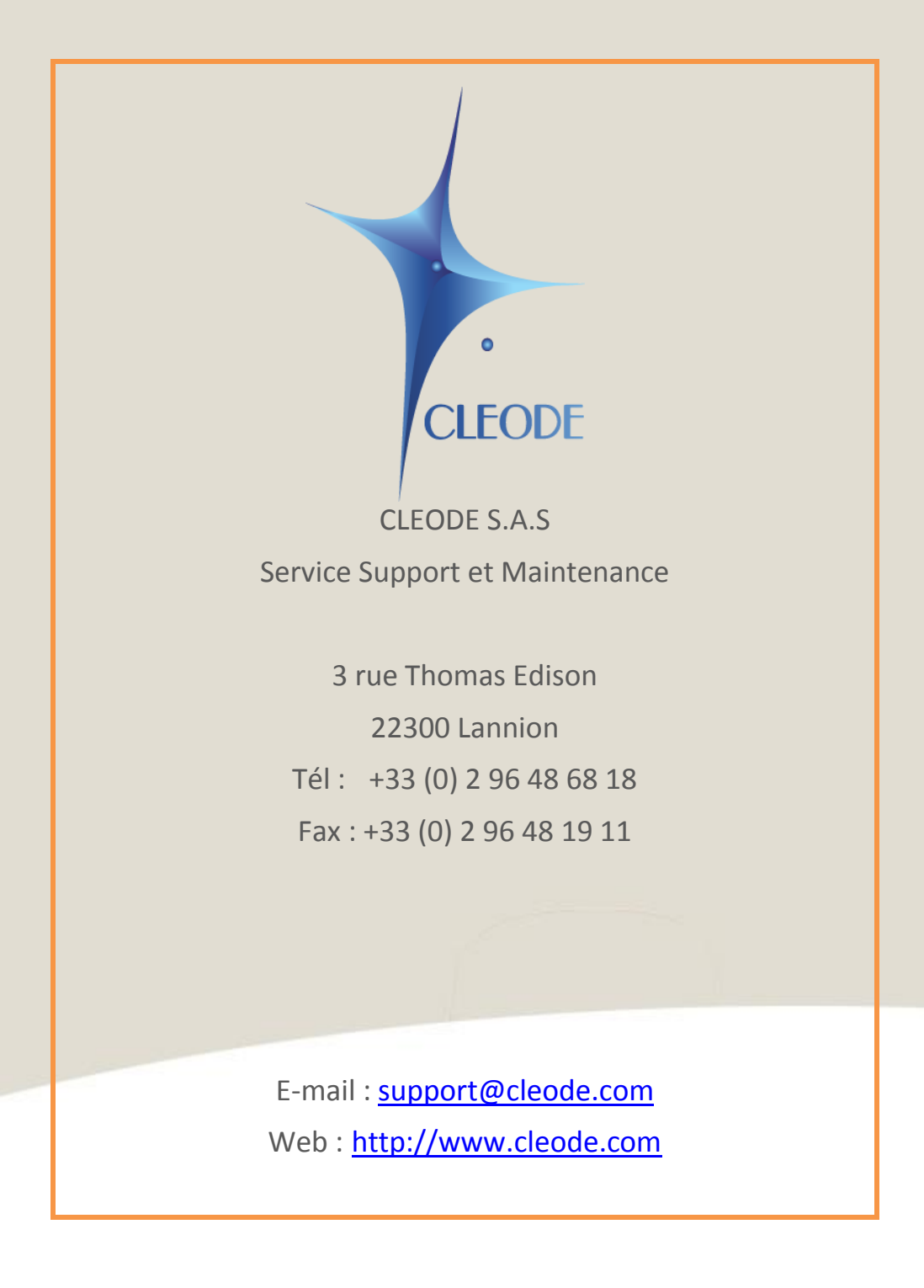

**Fin du Manuel Utilisateur**